## **Zmiany w wykazie substancji bardzo silnie i silnie działających od 1 czerwca 2023**

Od dnia **1 czerwca 2023 r.** obowiązywać będą nowe **wymagania narodowe** określone w **Farmakopei Polskiej** wydanie XII (Suplement 2022 FP XII), zgodnie z informacją Prezesa Urzędu Rejestracji Produktów Leczniczych, Wyrobów Medycznych i Produktów Biobójczych z dnia 23 listopada 2022 r. Zmiany zostaną wprowadzone w obrębie wykazu substancji **bardzo silnie działających (wykaz A)** oraz **substancji silnie działających (wykaz B)**.

W związku z powyższym informujemy, że **Baza KS-BLOZ od dnia 29.05.2023 zawiera wyżej opisane** zmiany i za jej pośrednictwem możliwe jest zaktualizowanie kart towarowych. Szczegóły poniżej:

- 1. Należy uruchomić moduł **APW14 Magazyn** (na dowolnym komputerze, np. administratorze) i z poziomu pajączka **([Ctrl+4] Poprawa leków i zak.** zaktualizować **bazę BLOZ** wybierając **[Alt+F10] Aktualizuj BLOZ.** Zalecane jest zweryfikowanie czy pobrana baza KS-BLOZ zawiera najnowsze zmiany (w "pajączku" powinna być widoczna data aktualizacji 2023.05.29).
- 2. Następnie należy wybrać klawisz F5. Jeśli komputer poinformuje, że na dysku istnieje już bufor i zapyta, czy go skasować, należy odpowiedzieć pozytywnie (zatwierdzić TAK).
- 3. W wyświetlonym oknie należy zaznaczyć pole **Ostrzeż. wskaź., droga podania, ilość w opak., DDD**, a następnie wybrać **[F2] Zatwierdź**:

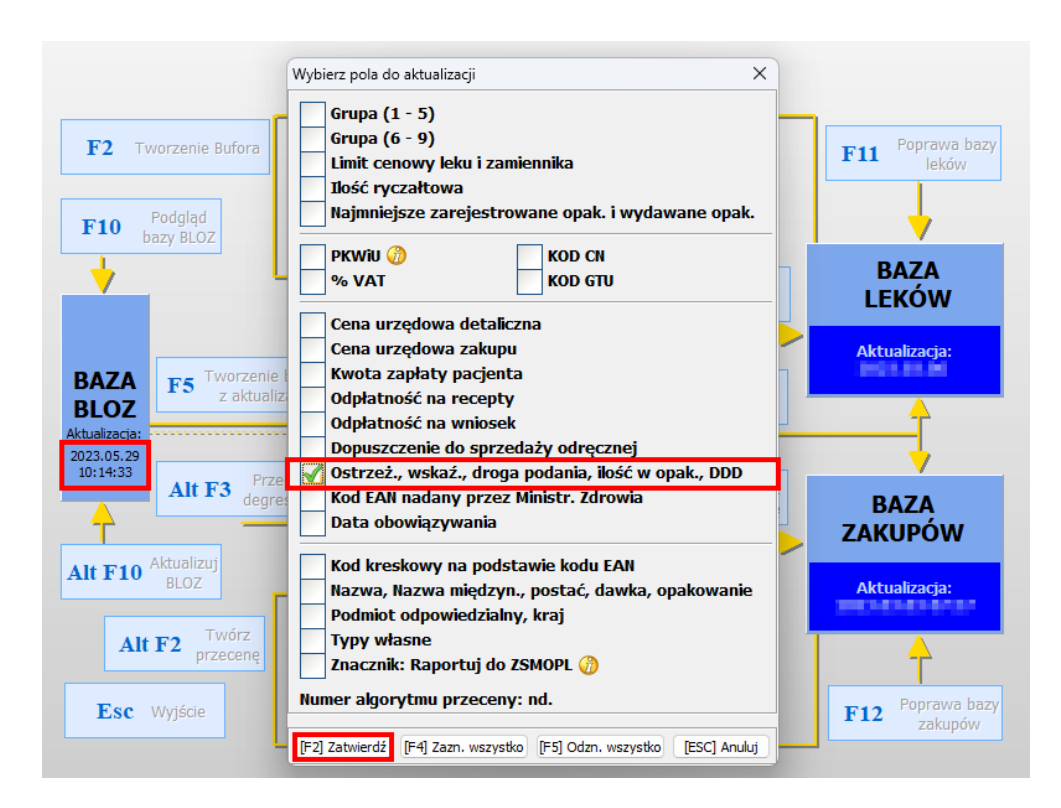

- 4. Należy czekać na utworzenie bufora (może to potrwać kilkanaście minut).
- 5. Po utworzeniu bufora leków można przejrzeć zmiany, wybierając klawisz **[F4]**.
- 6. Aby nanieść zmiany na karty towarów, należy wybrać **[F6] Korekta leków**.